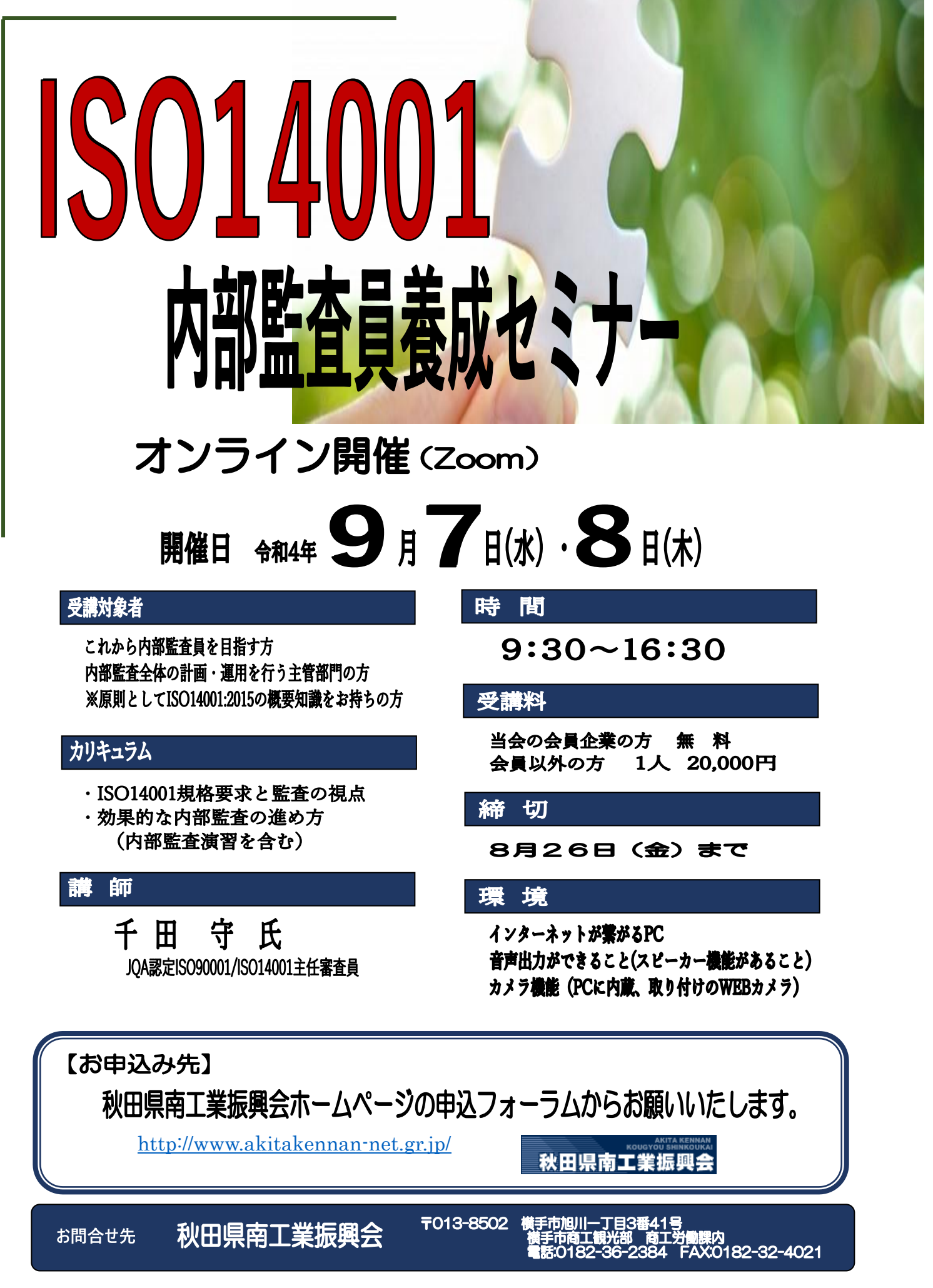

裏面に、オンラインセミナーの開催手順を記載しております。

## オンラインセミナーの開催手順

## <開催 1 週間前>

- ●受講者様へプリントアウトしたテキストを発送いたします。
- ●事業所様へ Zoom 招待コードをメールで送ります。

## <開催当日の流れ>

- 1.メール内に「Zoom ミーティングに参加するための URL」がありますので、参加する PC を使用してリンクを開きます。もし URL が見つからない場合は、Zoom ミーティ ング参加ページからミーティング ID を入力します。
- 2.事前にアプリをインストールしていた場合は、Zoom アプリが起動します。もし、事 前にアプリをインストールしていない場合は、自動的にアプリがインストールされま すので画面の指示に従ってアプリをインストールします。
- 3.画面の指示に従って進めていきます。「ビデオ付きで参加」を選択します。
- 4.「コンピュータオーディオで参加」というボタンが表示されたら、そのボタンをクリッ クします。
- 5.これでミーティングにご参加いただけます。マイクの ON/OFF や、スピーカーのボリ ュームをご確認ください。

※初日は、9:00~9:30の間に、マイク・カメラの接続確認をいたしますので招待 URL にアクセスしてパスコードを入力して Zoom に接続してください。 2日目は9:00より接続可能ですので、招待 URL にアクセスしてパスコードを入力 して Zoom に接続してください。

セミナー開始は、9:30からになります。